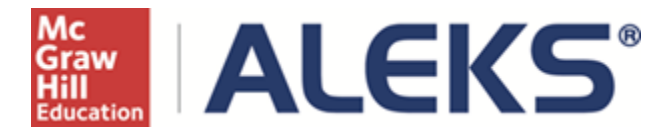

### **Student Account Home for K-12**

Student Account Home is available to all K-12 students in the ALEKS Student Module for existing K-12 customers being upgraded to the new Instructor Module (IM) on June 27, 2014 and new customers as of June 28, 2014. Customers who postpone the new IM upgrade will NOT receive Student Account Home until they upgrade or until they are forced to upgrade to the new IM on June 27, 2015.

The Account Home groups all ALEKS classes for a single student under the same umbrella account, meaning students can manage past and current ALEKS classes and add more ALEKS classes within their umbrella account. Students have one ALEKS login name and password, and they are no longer required to remember a separate login name and password for each ALEKS class. Account Home lists all of a student's current and previous ALEKS classes and includes options to sign up for new classes, switch classes, and turn inactive classes into ALEKS Independent Use accounts.

### **Accessing Account Home**

The majority of K-12 students will likely only have one active class and, after logging in, will bypass Account Home and begin working in their ALEKS class. In order to see Account Home, students must click on the arrow beside their name and then select **Account home** from the drop-down menu.

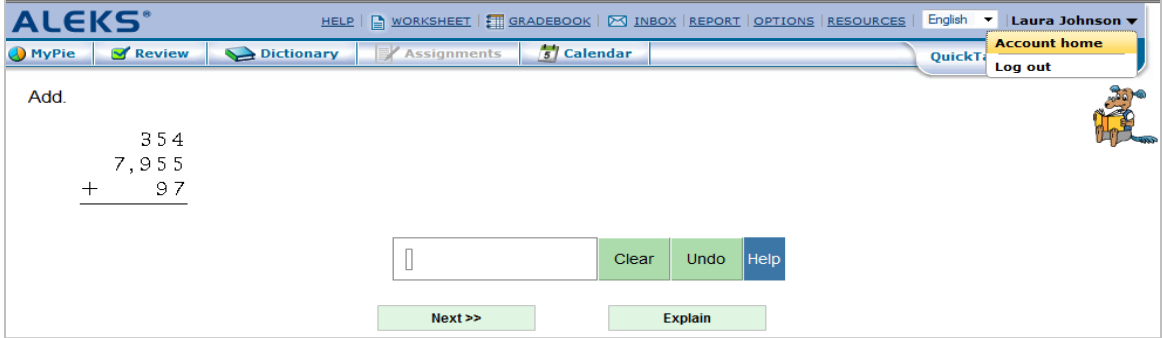

# **Students with One Active Class**

Below is an example of Account Home when a student has one active class:

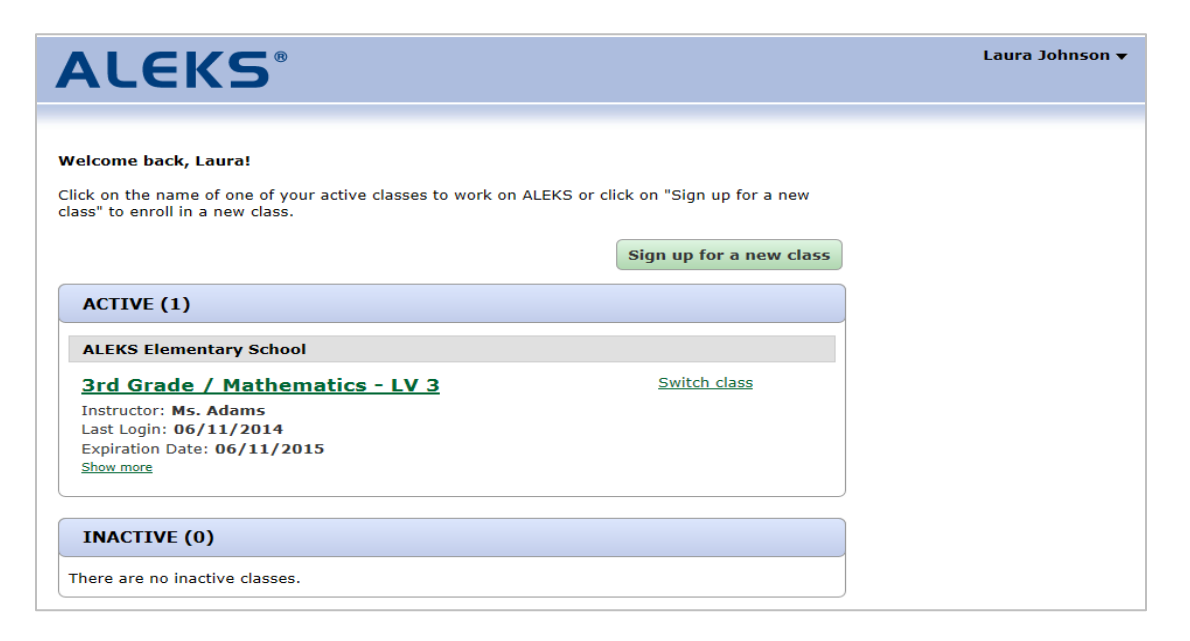

Below is an example of Account Home when a student has one active class and one inactive class:

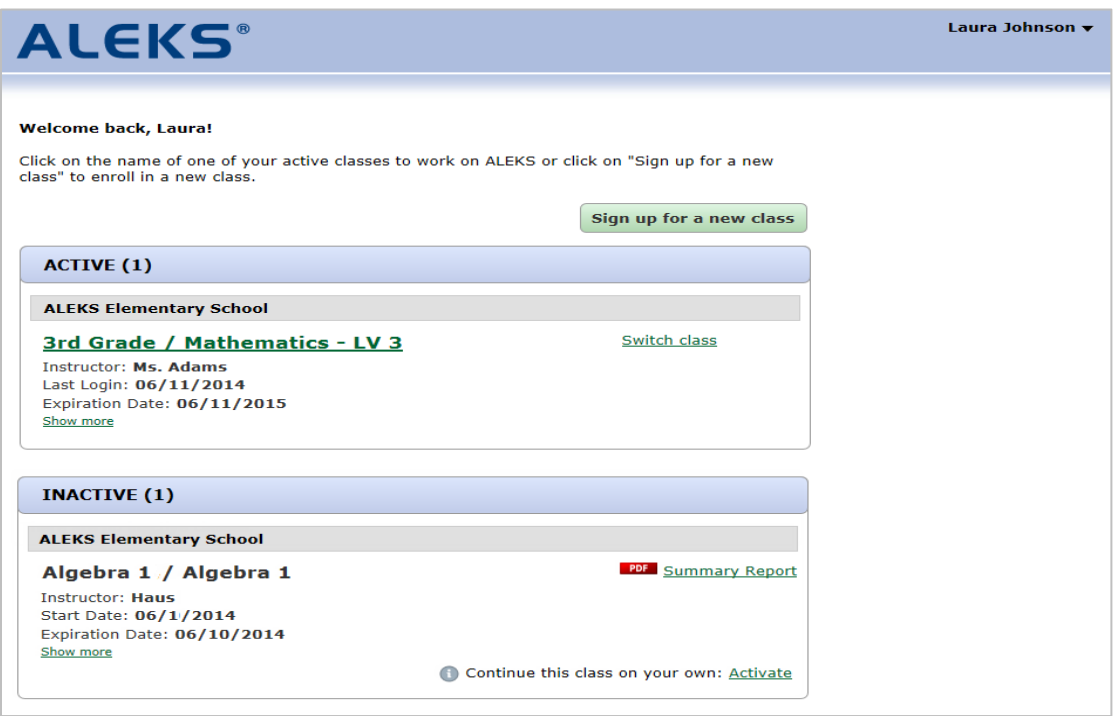

## **Students with Two or More Active Classes and Other Scenarios**

When students have two or more active classes, classes with pending authorization, or expired classes, they will arrive at Account Home after logging in to ALEKS instead of going directly to their ALEKS class.

Below is an example of Account Home when a student has classes in active, pending, and inactive states. Students can perform several actions on this page:

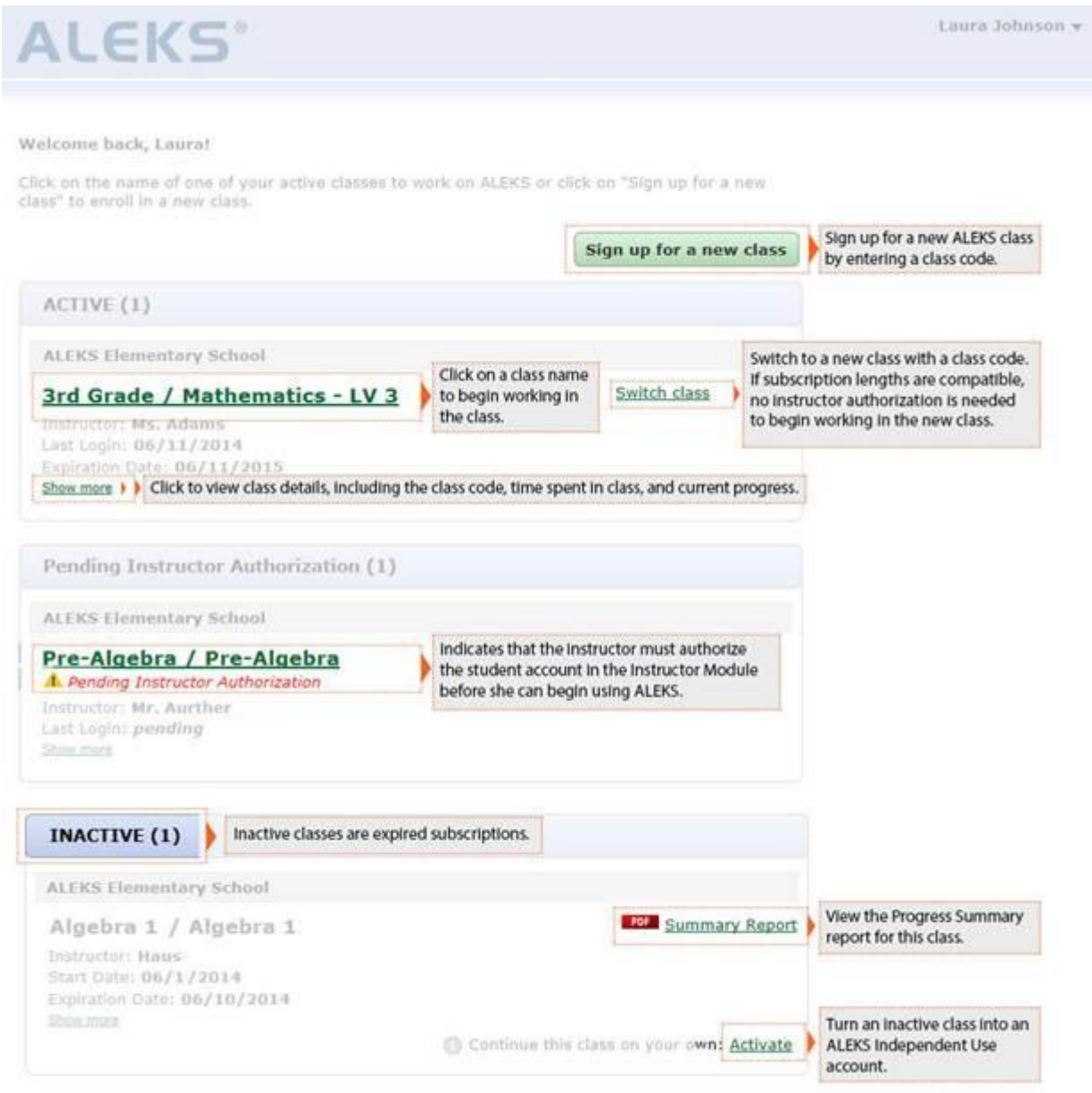

# **Incoming and Exiting Student Options**

Administrators and instructors have access to advanced settings where they can set rules for how to handle assessments, Objective grades, and student data when they switch from one class to another within the same course family or course product.

Generally, the following default settings are used for incoming and exiting students, but settings can be customized at the institution, Master Template, and class level:

- **Incoming Students - Students will pick up where they left off**
- **Exiting Students - Student records will always be kept in the exiting class, regardless if the student exited the class.** *NOTE:* Exiting students are tagged as "Former" in the class and student rosters.

Below are the default settings for the K-12 market and decriptions of how each option works.

# *NOTE:* **Changing the default settings for Exiting Students will affect what students see in their Account Home.**

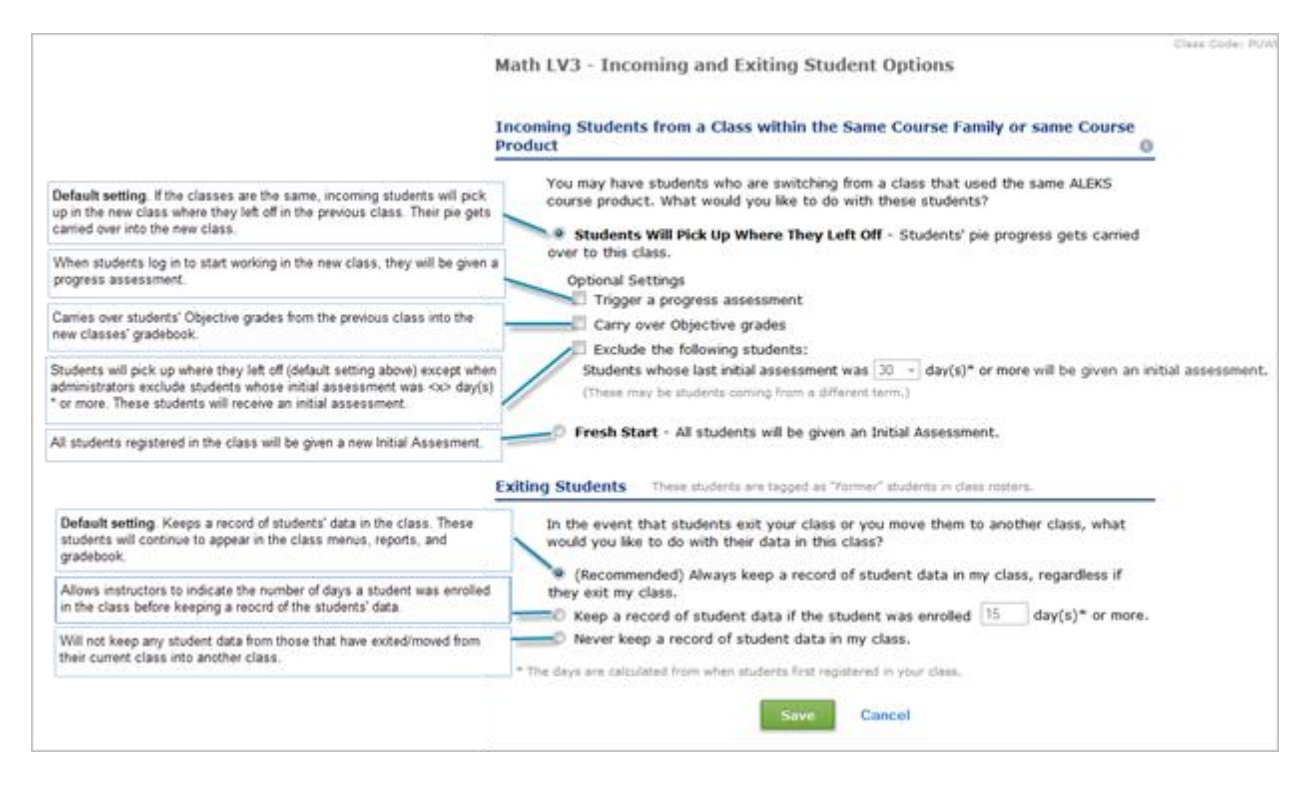